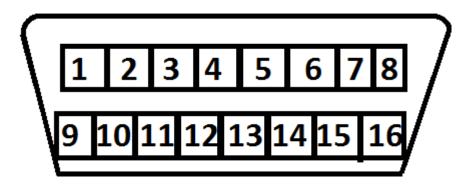

- 1. Collect all remotes that you wish to program. This procedure will erase all previously programmed remotes. You must program all <u>existing and new remotes</u> that you wish to use on the vehicle at this time.
- 2. Locate the Data Link Port underneath the driver side dashboard use image above for reference.
- 3. Jump terminal 8 to terminal 4. User a jumper wire or bent paper clip to connect the two ports. Vehicle locks will cycle.
- 5. Press and hold unlock button on the remote being programmed. Hold until the locks cycle again signaling successful programming. Repeat this step for any additional remotes.
- 6. Remove the jumper wire or paperclip to exit programming mode.